# **Uživatelská příručka**

#### USB FLASH disk na otisk prstu

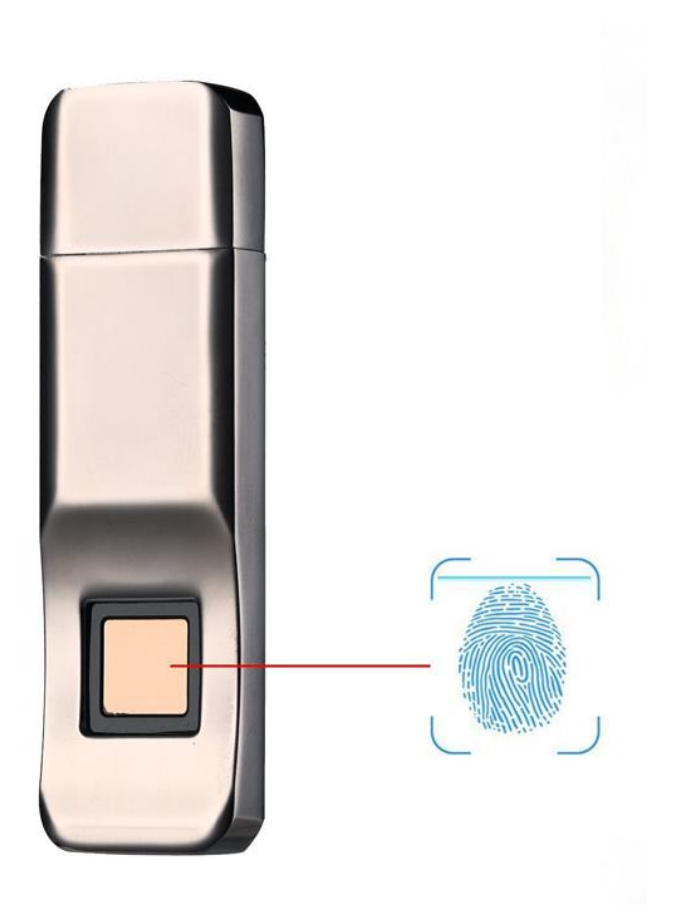

### **Instalace**

1. Zasuňte flash disk do USB vstupu Vašeho PC nebo notebooku.Nově připojené zařízení se vám zobrazí ve složce tento počítač jako jednotka CD-ROM.Dvojklikem otevřete a uvidíte složku FPU,User Manual(návod EN) a CZ návod. Dvojklikem klikněte na FPU a spusťte pro spuštění aplikace.

Pozn. Některý PC může automaticky spustit aplikaci. Pozn. Některý bezpečnostní program může špatně rozpoznat a zakázat spuštění aplikace.Nastavte proto povolení pro spuštění aplikace.

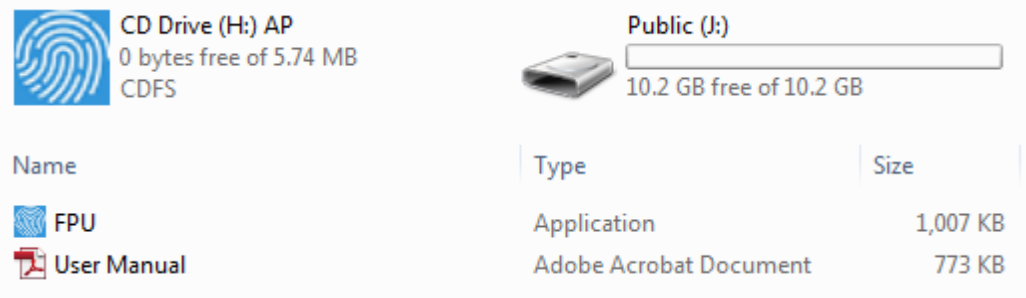

#### 2. **Nastavení hesla:**

Při prvním spuštění nastavte heslo a zaregistrujte otisk prstu

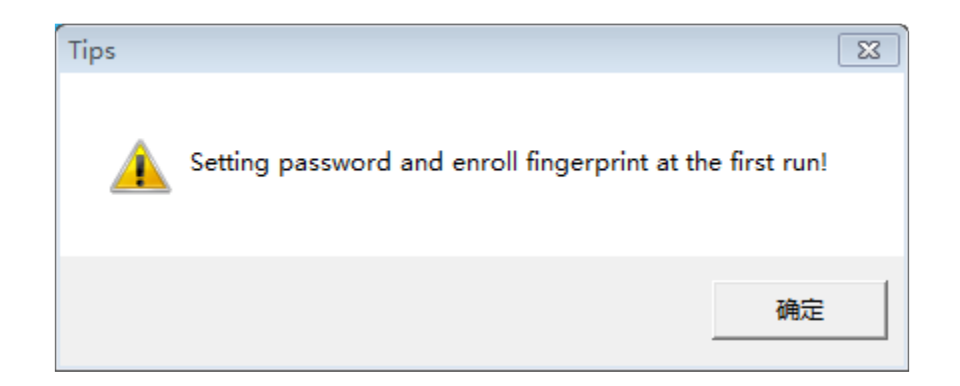

Vepište 2x shodné heslo a klikněte Save password

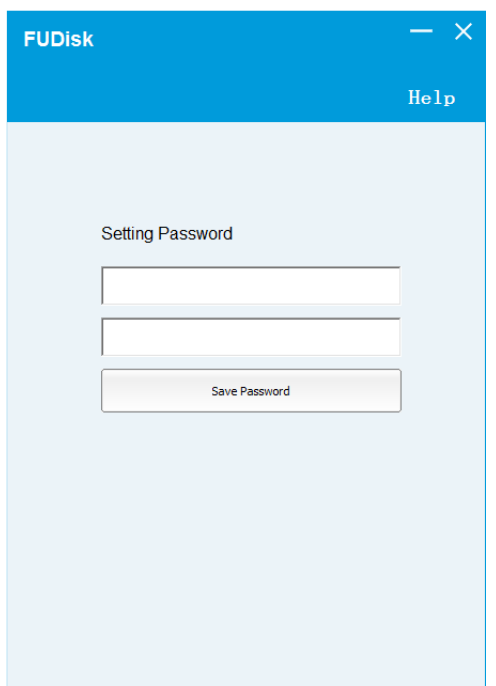

## **3. Zapsání otisku prstu**

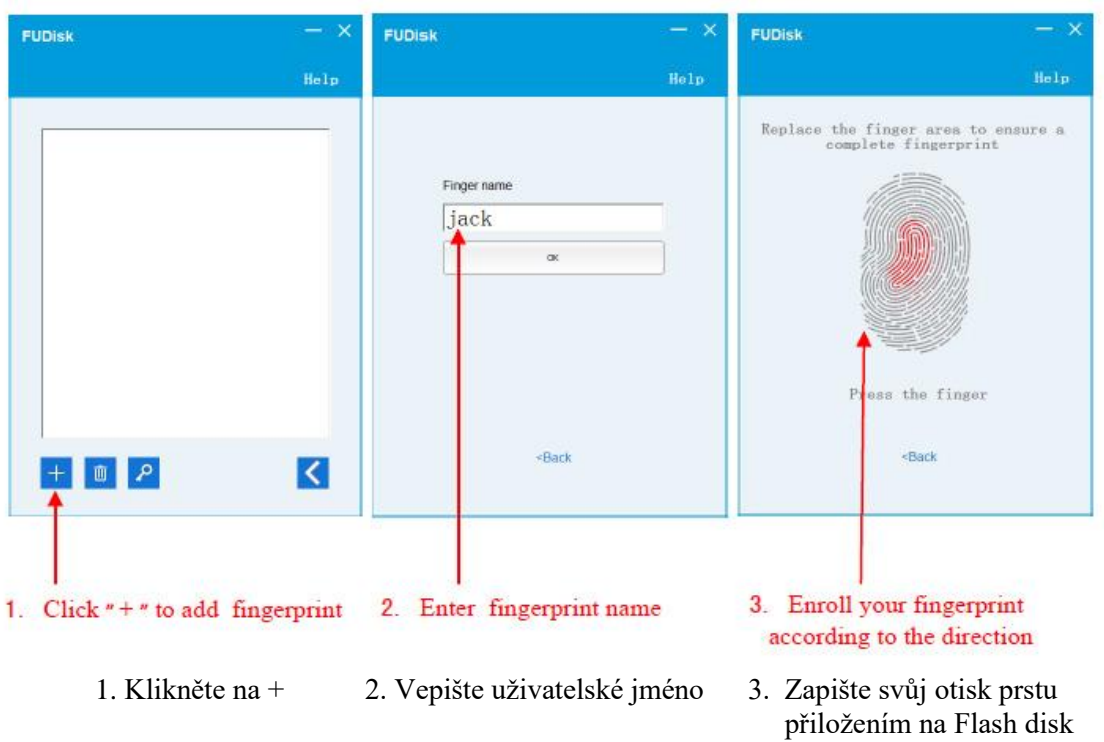

#### **Tip:**

Mírně změňte úhel prstu pro každý pokus a nechte systém ukládat otisk prstů ze všech směrů,to opakujte dokud otisk na obrazovce nebude celý červený.Můžete vložit až 10 otisků.

### **4. Otevření zabezpečeného oddílu**

Vložte USB Flash do USB PC a zobrazí se Vám obr.2.Klikněte na Unlock a zobrazí se Vám obr.3-přiložte prst na USB Flash na místo pro přečtení otisku a pokud je otisk správný,uvidíte zelenou fajfku a zobrazí se Vám oddíl se soubory,které máte uloženy na disku.

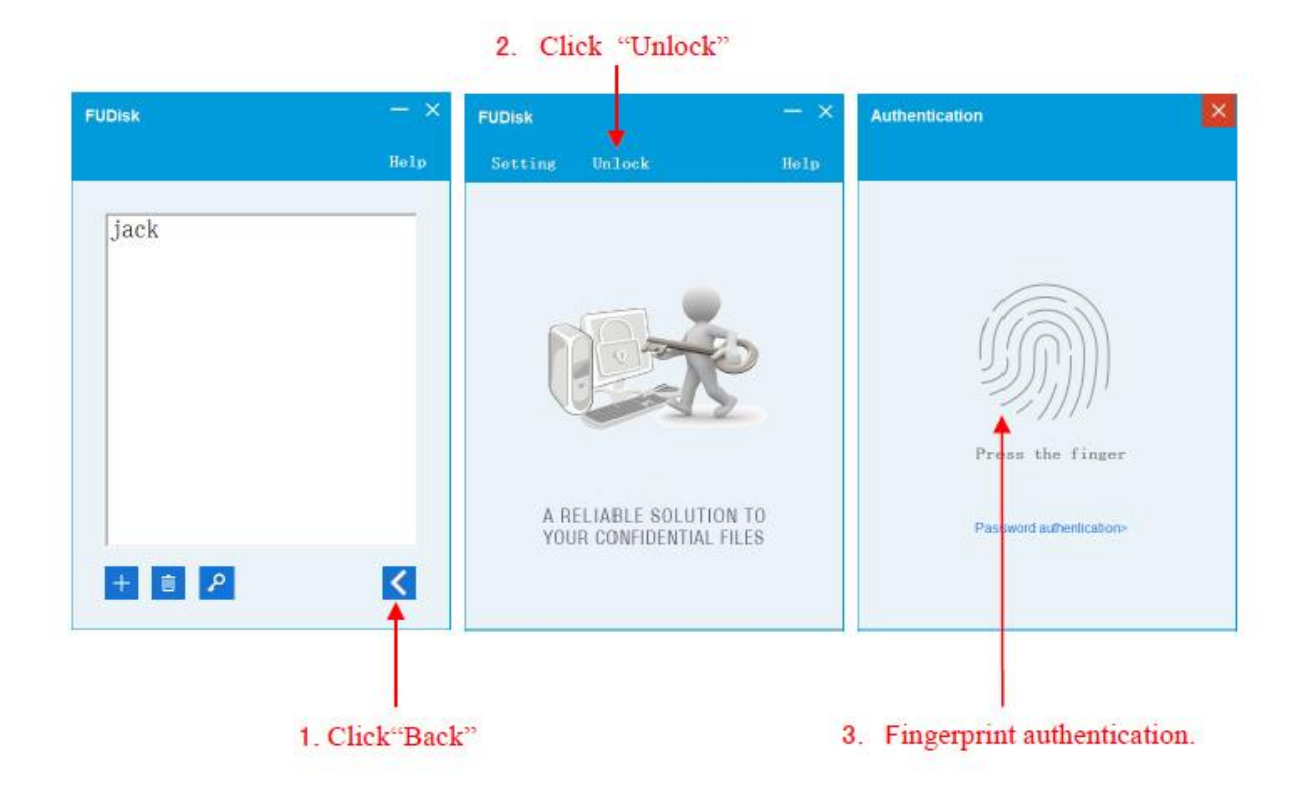

Pozn: Ovládání přístroje se může v závislosti na jednotlivých sériích drobně lišit. Přístroj používejte v souladu s platnými právními předpisy. Dodavatel nenese žádnou odpovědnost za použití přístroje v rozporu s těmito předpisy.